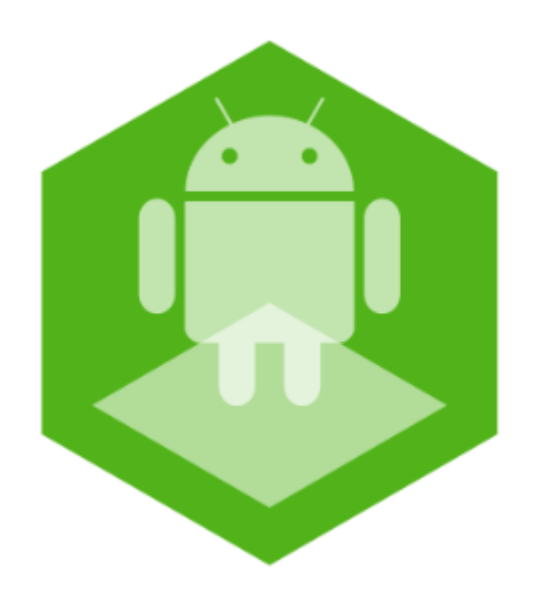

## Android-based Axxon SMS-sender Mobile Application. User Guide

Last update 11/03/2020

# Table of contents

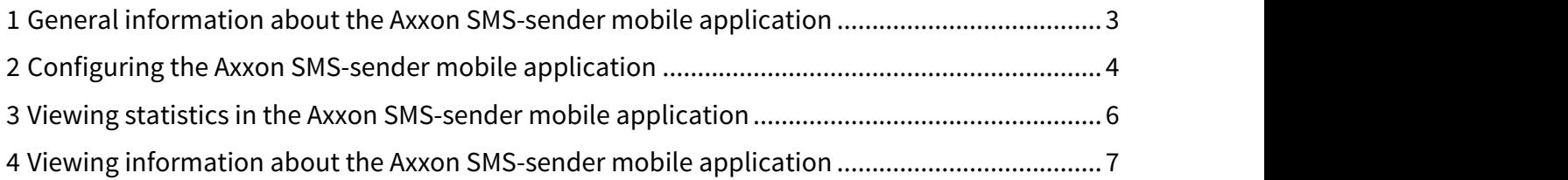

#### <span id="page-2-0"></span>1 General information about the Axxon SMS-sender mobile application

The Axxon SMS-sender mobile application is designed for Android OS (version 4.1 and later), Wear OS and Android TV mobile devices. The .apk package for installing the Axxon SMS-sender mobile application is located in the "Applications" folder in the *Intellect* installation directory which is "C:\Program Files (x86)\Intellect\Applications\SMSSender.apk" by default .

#### **Note**  $(i)$  Note

The Android TV app can be controlled only with the mouse.

The Axxon SMS-sender mobile app allows you to use the Android device with the installed app for sending and receiving Intellect messages via the SMS (Short Message Service) module. This module is designed to send SMS messages with the information about registered Intellect alarms to mobile phones. It also allows you to perform certain actions in Intellect when you receive an SMS message. Intellect works with Android-based devices with installed Axxon SMS-sender app in the similar way as with a regular GSM modem, although the app provides an additional opportunity to receive SMS messages delivery reports and transfer the corresponding events to Intellect.

#### **Note** (i) Note

For the correct operation of Intellect with the Axxon SMS-sender app, it is necessary that Intellect should be of version 4.10.0 and later, and the Intellect Server and the Android-based device should be within the same local network, for example, they should be connected to one access point.

#### <span id="page-3-0"></span>2 Configuring the Axxon SMS-sender mobile application

The Axxon SMS-sender mobile app is configured as follows:

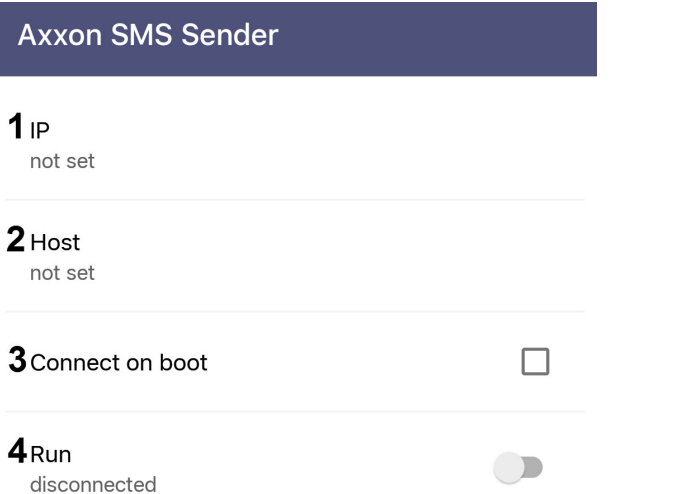

1. In the **IP** field (**1**), specify the IP address of the Intellect Server and click **OK**.

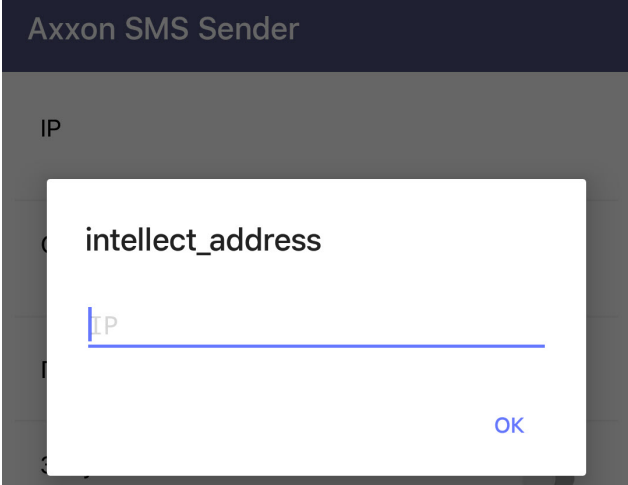

2. In the **Host** field (**2**), specify the host name (computer name in Windows OS with Intellect installed) and click **OK**.

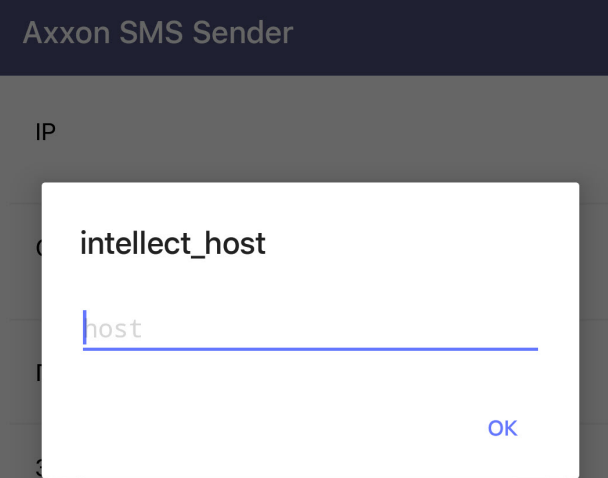

3. Enable the **Connect on boot** option (**3**) to allow the Axxon SMS-sender app to automatically connect to the Intellect Server when it launches.

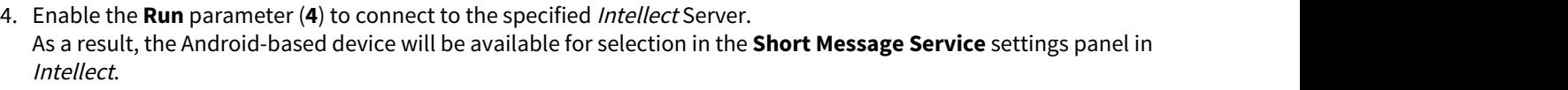

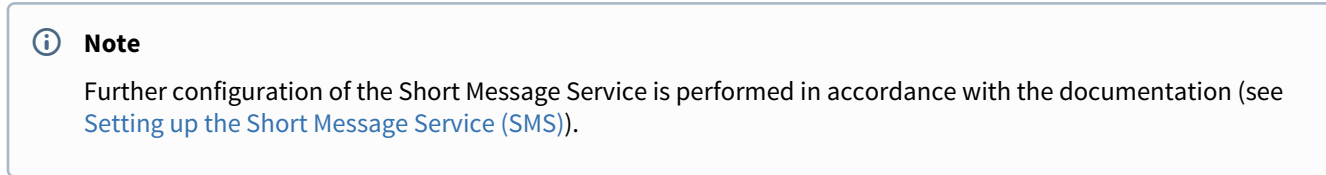

The Axxon SMS-sender mobile app configuration is complete.

#### <span id="page-5-0"></span>3 Viewing statistics in the Axxon SMS-sender mobile application

You can view the following statistics in the Axxon SMS-sender app:

1. In the **Intellect messages** field (**1**), the number of messages sent and received between the app and the Intellect Server is displayed.

**Statistics** 

#### 1 Intellect messages

0 sent / 0 received

### 2<sub>Sms</sub>

0 sent / 0 delivered / 0 received

### 3 Show log

- 2. In the **SMS** field (**2**), the number of SMS messages sent, delivered and received from the certain mobile number to the Intellect is displayed.
- 3. Click the **Show Log** button (**3**) to open the **Log** tab, where all application events are displayed.

 $\leftarrow$ Log

2018-08-21T12:41:40+0400

Event Received: RunStateEvent{descriptio

n='disconnected'}

2018-08-21T12:41:40+0400

RunStateEvent Received:RunStateEvent{descr iption='disconnected'}

2018-08-21T12:41:40+0400

Event Received:ru.itv.intellectsms.events .QueryRunStateEvent@cd4781e

2018-08-21T12:41:39+0400 **IonCreate** 

To go back to the menu, click the  $\leftarrow$  button.

#### <span id="page-6-0"></span>4 Viewing information about the Axxon SMS-sender mobile application

You can view the following information about the Axxon SMS-sender app:

1. In the **Version** field (**1**), the version of the installed app is displayed.

#### **About app**

1 Version 1.0.4-default-4ffc73c63dfe

# 2 Privacy policy

2. Click the **Privacy Policy** button (**2**) to read the privacy policy information. You will be redirected to the [https://](https://www.axxonsoft.com/privacy-policy/) [www.axxonsoft.com/privacy-policy/](https://www.axxonsoft.com/privacy-policy/) web page on your mobile browser.

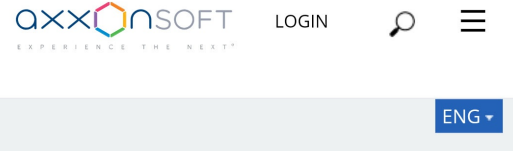

#### **Privacy Policy**

The personal data of users is not collected by the app.

The app may collect anonymous statistics to improve the product quality. It may contain information about using features as well as information about errors.

When the application is in use, no video-, audio- data or graphics is saved on the device without the user's approvement.

No data is transferred to third parties.

**LOGIN**